# **CURSO ORGANIZADO POR LA UNIVERSIDAD DE CÓRDOBA**

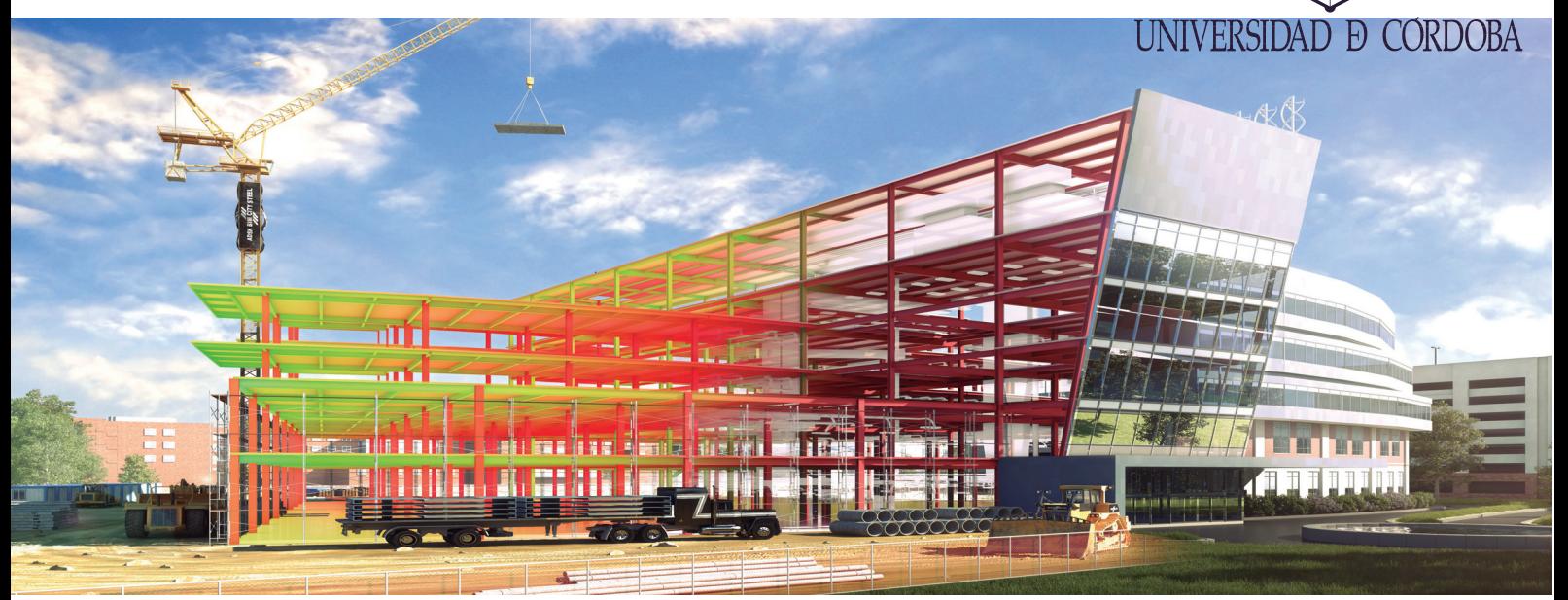

## **CURSO REVIT NIVEL INICIAL** Introducción al BIM con REVIT ARCHITECTURE (1ª edición)

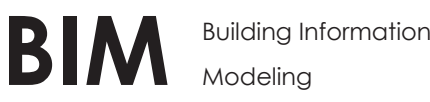

## **Objetivos del Curso.**

- Comprender qué es BIM y sus diferencias con el CAD tradicional.
- Comprender la metodologí de trabajo con este tipo de aplicaciones.
- Conocer y utilizar correctamente las herramientas de configuración, creación y edicion de elementos con Revit.
- Obtener los conocimientos nevesarios para trabajar con la Aplicación Autodesk Revit a nivel básico

### **Temario del Curso.**

#### **Unidad 1.** Configuración inicial

- Descarga de Documentación.I ntroducción
- Pasos previos a la instalación del programa
- Descarga e instalación del programa
- Visión general de la interfaz de usuario
- Navegar por la interfaz de usuario
- Icono de acceso al menú de la aplicación
- Barra de acceso rápido
- InfoCenter
- Cinta de opciones
- Tabla de propiedades
- Navegador de proyectos

#### **Unidad 2.** Modelado de Proyecto I

- Instrucciones sobre los ejercicios prácticos.
- Elección de plantilla.
- Definición de niveles. Ejercicio de autoevaluación.
- Definición de las rejillas. Ejercicio de autoevaluación.
- Insertar zapatas. Ejercicio de autoevaluación.
- Insertar pilares estructurales. Ejercicio autoevaluación.
- Muros de cerramiento. Ejercicio de autoevaluación.
- Ejercicio de autoevaluación y ejercicio práctico.

# **CURSO ORGANIZADO POR LA UNIVERSIDAD DE CÓRDOBA**

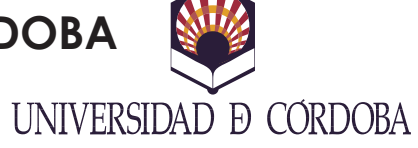

#### **Unidad 3.** Modelado de Proyecto II

- Generación de suelos.
- Creación de cubiertas: Por perímetro y por extrusión.
- Inserción de canalón y tabiques. Unión de tabiques con cubierta (Ejercicios de autoevaluación)
- Inserción de huecos en forjados.
- Incorporación de escaleras y barandillas: Introducción
- Incorporación de escalera por componente y por boceto
- Insertar puertas y ventanas.
- Inserción de muros cortina.
- Añadir componentes.
- Modelado de la Topografía: Introducción
- Superficie topográfica a partir de puntos y archivo .DWG
- Ejercicios de autoevaluación.

#### **Unidad 4.** Elementos de Anotación

- Acotación, tipos y configuración. Ejercicio de autoevaluación.
- Superficies, habitaciones y etiquetas. Ejercicio de autoevaluación.
- Leyendas de color. Ejercicio de autoevaluación.
- Tablas de planificación: Introducción.
- Tablas de planificación: Tablas de planificación de cantidades.
- Tablas de planificación: Tabla de planificación clave.
- Tablas de planificación: Exportación de tablas y planificación de cantidades. Ejercicio de autoevaluación.
- Vistas de leyenda. Ejercicio de autoevaluación

#### **Unidad 5.** Vistas 3D

- Creación de vistas 3D.
- Ejercicio de autoevaluación

#### **Unidad 6.** Presentación e Impresión

- Creación de planos: Introducción.
- Creación de planos: Elección del formato.
- Creación de planos: Insertar vistas y tablas en un formato: primer procedimiento.
- Creación de planos: Insertar vistas yt ablas en un formato: segundo procedimiento.
- Impresión de planos. Ejercicio de autoevaluación.
- Exportación a formato CAD.
- Importación de formatos CAD.

#### **Unidad 7.** Ejercicio final de Curso

- Planteamiento del caso práctico

## **Duración del Curso**

35 horas presenciales

### **Diploma**

Finalizado el curso se entregará un diploma acreditativo

**CURSO ORGANIZADO POR LA UNIVERSIDAD DE CÓRDOBA**

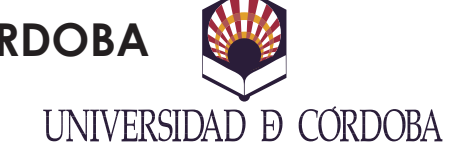

## **Inscripciones**

Matrícula telemática: https://www.uco.es/estudios/idep/sfp/cursos Seleccione el curso y una vez en el curso seleccione matrícula on-line.

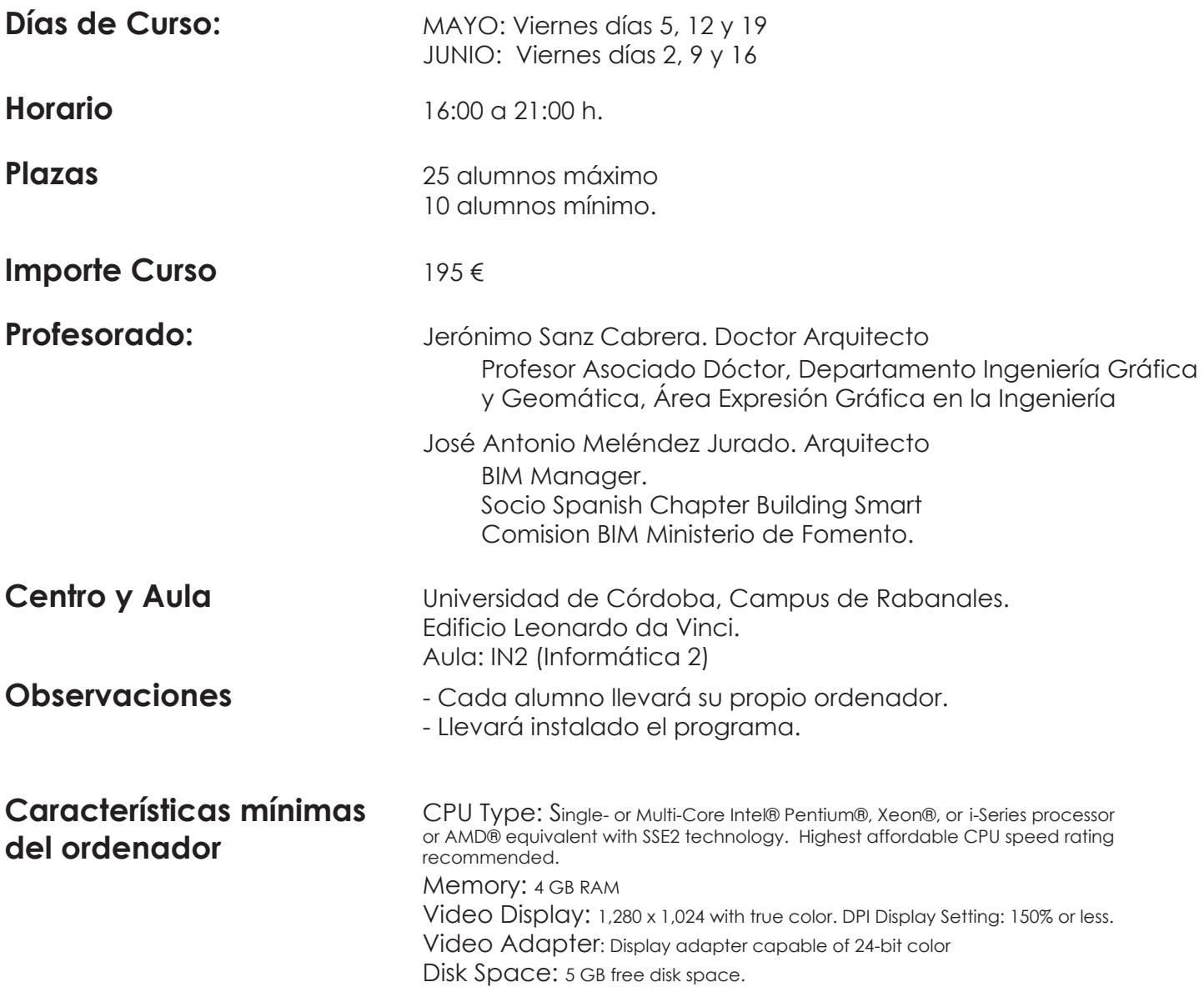

Nota: Para instalar Revit 2017, pedir instrucciones al correo joseantonio.melendez@gadsb.com, remitiendo copia de la matrícula del curso.